**Установка WALKMAN Guide и Media Go (для Windows)**

**1** Подключите Walkman к работающему компьютеру при помощи USB-кабеля (прилагается).

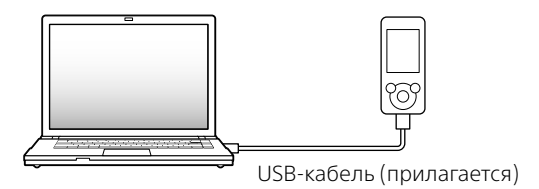

## **2** На компьютере выберите следующее.

- Windows 7 или более ранняя версия: Выберите [Пуск] – [Компьютер] или [Мой компьютер] – [WALKMAN] – [Storage Media] – [FOR\_WINDOWS].
- $\bullet$  Windows 8: Выбрав [Рабочий стол] на [Начальном] экране], откройте [Проводник]. В списке [Компьютер] выберите [WALKMAN] – [Storage Media] – [FOR\_ WINDOWS].

- При выполнении [Setup.exe] файл [Setup.exe], хранящийся в папке [FOR\_WINDOWS] на Walkman, копируется на компьютер в качестве резервной копии, и на компьютере устанавливаются WALKMAN Guide и Media Go.
- Если [Setup.exe] не запускается, скопируйте файл [Setup. exe] на рабочий стол и затем дважды щелкните его.

## **3** Дважды щелкните файл [Setup.exe].

Откроется мастер установки.

Проверьте наличие следующих компонентов в упаковке.  $\square$  WALKMAN (1)  $\Box$  Наушники (1) Вкладыши (1 набор)  $\Box$  USB-кабель (1) Краткое руководство (настоящее руководство)

## **Об операционной системе**

Необходимо, чтобы на компьютере в качестве ОС использовалась Windows XP\*1 (Service Pack 3 или более поздней версии), Windows Vista\*2 (Service Pack 2 или более поздней версии), Windows 7\*2 (Service Pack 1 или более поздней версии) или Windows 8.

\*1 За исключением 64-разрядных версий ОС.

\*2 [Режим совместимости] для Windows XP не поддерживается.

Для компьютеров Mac убедитесь, что в качестве ОС используется Mac OS X v10.6 или более поздней версии.

Операционные системы, отличные от вышеуказанных, не поддерживаются.

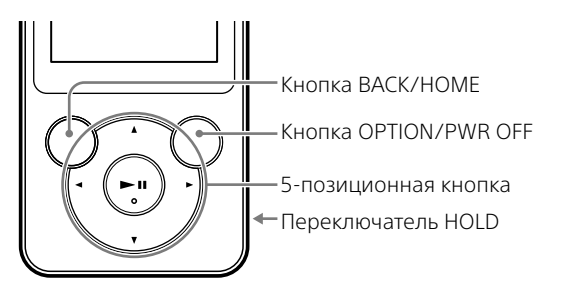

### **Зарядка батареи**

Батарея Walkman заряжается при подключении Walkman к работающему компьютеру.

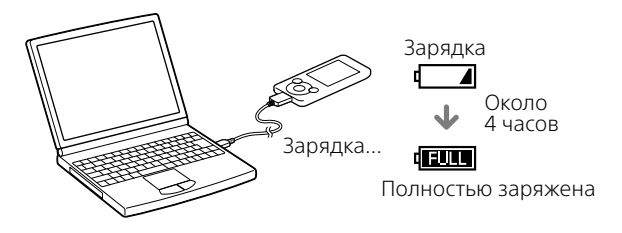

Когда Walkman полностью зарядится, отсоедините его от компьютера. Для отсоединения Walkman от компьютера Mac щелкните на значке извлечения [WALKMAN] в боковом меню Finder.

#### Примечание

 Чтобы предотвратить повреждение батареи, заряжайте ее не реже одного раза в шесть месяцев или одного раза в год.

## **4** Следуйте инструкциям на экране.

По окончании работы мастера установки на рабочем столе компьютера появляются ярлыки WALKMAN Guide и Media Go.

Справочное руководство включено в WALKMAN Guide.

### **Установка Справочного руководства и Content Transfer (для Mac)**

- **1** Подключите Walkman к работающему компьютеру при помощи USB-кабеля (прилагается).
- **2** На компьютере выберите [WALKMAN] в боковом меню Finder, а затем откройте папку [FOR\_MAC].

### **3** Дважды щелкните мышью на значке установщика требуемого программного обеспечения:

Для установки Справочного руководства: [Help\_Guide\_ Installer\_for\_Mac] Для установки Content Transfer: [ContentTransfer.pkg]

## **4** Следуйте инструкциям на экране.

После завершения работы программы установки на рабочем столе компьютера появляется ярлык установленного программного обеспечения (Справочного руководства или Content Transfer).

## ີ່ Совет

 Перед удалением программного обеспечения с Walkman сделайте резервную копию, скопировав папку [FOR\_MAC] на компьютер Mac, если необходимо.

## **Установка прилагаемого программного обеспечения**

### **О руководствах**

Настоящее Краткое руководство содержит лишь основные инструкции по эксплуатации плеера и установке прилагаемого программного обеспечения.

За подробными сведениями и инструкциями по эксплуатации обращайтесь в Справочное руководство (документ HTML), которое находится в прилагаемом программном обеспечении после установки.

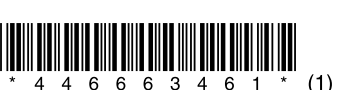

## **Использование "WALKMAN"**

# **SONY**

# **Краткое руководство**

©2013 Sony Corporation Printed in Malaysia

Установка прилагаемого программного обеспечения Использование "WALKMAN"

### NWZ-E583/E584/E585

### **Включение и выключение "WALKMAN"**

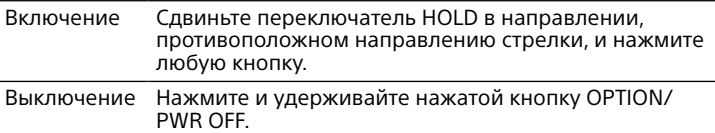

### **Использование меню Главное**

Для открытия меню Главное нажмите и удерживайте нажатой кнопку .<br>ВАСК/НОМЕ. В меню Главное можно выполнить воспроизведение аудио, поиск композиций, изменение настроек и т. д. В меню Главное необходимый элемент на экране можно выбрать с помощью 5-позиционной кнопки.

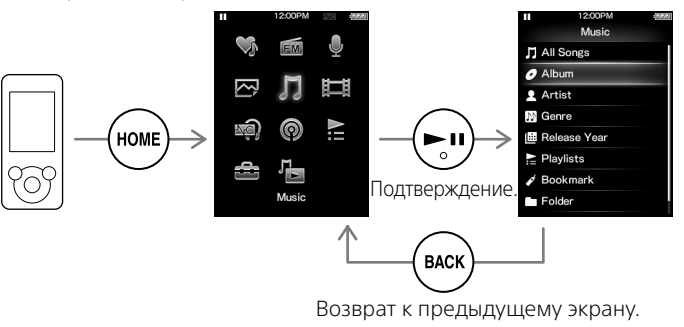

#### **Меню Главное**

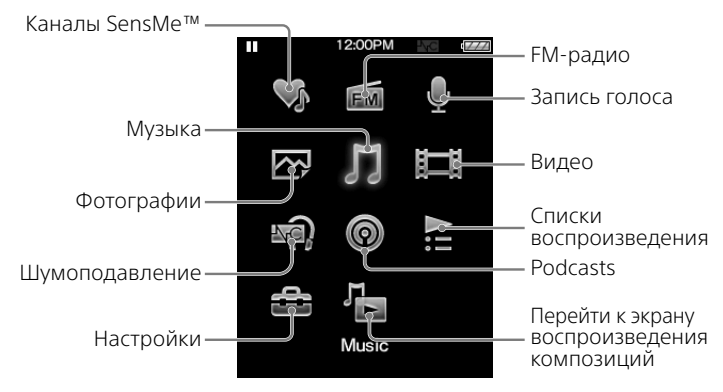

4-466-634-**61** (1)

■ 2002年<br>■ 2002年

Получить справочное руководство онлайн (полную версию).

**Для компьютеров и смартфонов**

W. **VALK/MAA**  Несмотря на то, что просмотр бесплатный, с вас может взиматься плата за соединение в соответствии с условиями контракта, заключенного с оператором. http://rd1.sony.net/help/dmp/nwze580/ru/

## **Устранение неисправностей**

Если Walkman не работает надлежащим образом, попробуйте принять следующие меры для устранения неполадок.

### 1 **Найдите признаки неисправности в разделе**

#### **"Устранение неисправностей" в справочном руководстве (документ в формате HTML) и попробуйте выполнить указанные корректирующие действия.**

Дополнительную информацию о подключении к компьютеру см. в таблицах справа.

2 **Подключите Walkman к компьютеру, чтобы зарядить батарею.**

Возможно, удастся устранить некоторые неисправности с помощью зарядки батареи.

3 **Нажмите кнопку RESET** 

#### **шариковой ручкой или канцелярской скрепкой и т. д.** Перед сбросом настроек Walkman убедитесь, что не выполняется воспроизведение композиции, видео и т. д. Затем можно безопасно выполнить сброс настроек Walkman.

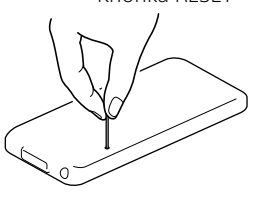

- 4 **Посмотреть информацию о неисправности можно в разделе Справка используемого программного обеспечения.**
- 5 **Найти информацию о неисправности можно на одном из веб-сайтов поддержки пользователей.**

Для получения дополнительных сведений о веб-сайтах поддержки пользователей см. раздел "Самая последняя информация".

6 **Если не удалось решить проблему, выполнив указанные выше действия, обратитесь к ближайшему дилеру Sony.**

Кнопка RESET

#### Признак Причина/устранение

- выполнить зарядку батареи.
- Walkman не удается USB-кабель неправильно подключен к USB-разъему компьютера.
	- Отсоедините USB-кабель и подсоедините его снова.
	- Используйте USB-кабель из комплекта поставки.
	- Зарядка батареи выполняется при температуре окружающей среды, выходящей за пределы диапазона от 5 °С до 35 °C.
	- Невозможно выполнить зарядку батареи, если появился значок . Заряжайте батарею при температуре окружающей среды от 5 °C до 35 °C.
	- Компьютер выключен.
	- Включите компьютер.
	- Компьютер перешел в спящий режим или режим гибернации.
	- Выведите компьютер из спящего режима или режима гибернации.
	- Используется USB-концентратор.
	- Если подключение осуществляется с помощью USB-концентратора, Walkman может не работать. Подключите Walkman напрямую к компьютеру с помощью USB-кабеля (прилагается).
	- Установленная на компьютере операционная система не поддерживается Walkman.
	- $\rightarrow$  Для зарядки Walkman подключите его к компьютеру, на котором установлена операционная система, поддерживаемая проигрывателем.
	- Walkman не использовался более года.
	- В зависимости от условий использования Walkman батарея могла подвергнуться износу. Обратитесь к ближайшему дилеру Sony.
- **→** Отсоедини́те USB-кабель и подсоелините его снова.
	- Используйте USB-кабель из комплекта поставки.
	- Используется USB-концентратор.
	- Если подключение осуществляется с помощью USB-концентратора, Walkman может не работать.
	- Подключите Walkman напрямую к компьютеру с помощью USB-кабеля (прилагается).
	- Может быть неисправен USB-разъем компьютера. Подключите Walkman к другому USB-
	- разъему компьютера.
	- При первом использовании Walkman или при низком заряде батареи между подключением Walkman к компьютеру и появлением сообщения может пройти около 10 минут. Это не является неисправностью.
	- Может выполняться проверка подлинности программного обеспечения, которая может занять довольно длительное время. Подождите немного.
	- Не удалось выполнить установку программного обеспечения.
	- Повторно установите программное обеспечение, используя программу установки. Импортированные данные не будут изменены.
	- На компьютере используется другое программное обеспечение, отличное от программного обеспечения, используемого для перемещения файлов.
	- Отсоедините USB-кабель, подождите несколько минут и снова подсоедините его. Если проблему устранить не удалось, отсоедините USB-кабель, перезагрузите компьютер и снова подсоедините USB-кабель.
- При подключении к Используется USB-концентратор или компьютеру работа Walkman становится нестабильной. удлинительный кабель USB. Если подключение осуществляется с помощью USB-концентратора или удлинительного кабеля, Walkman может не работать. Подключите Walkman напрямую к компьютеру с помощью USB-кабеля (прилагается).

## Дисплей 6 Кнопка VOL +\*1/-

## $7\,$ | Кнопка OPTION/PWR OFF

## Переключатель HOLD  $\sqrt{9}$  Отверстие для ремешка

#### Признак Причина/устранение При подключении проигрывателя к компьютеру с помощью USBкабеля (прилагается) сообщения USB-кабель неправильно подключен к USB-разъему компьютера.

- [Connected USB. The
- player cannot be
- operated.] или
- 
- cannot be operated.]
- не отображаются (компьютер не
- Walkman).
- 
- 
- 
- [Connected USB
- (MTP). The player
- 
- распознает

- После отмены предупреждающего сигнала и предупреждения можно установить громкость выше определенного уровня\*1 .
- После первоначального предупреждения сигнал и предупреждение будут повторяться каждые 20 суммарных часов прослушивания на громкости выше определенного уровня\*1 . При этом громкость автоматически устанавливается в соответствии с первоначальной настройкой.
- $\bullet$  При выключении Walkman на громкости выше определенного уровня\*1 громкость автоматически возвращается на определенный уровень\*1 .
- $*1$  Определенный уровень = [14]

Цифровой проигрыватель мультимедиа Изготовитель: Сони Корпорейшн Алрес: 1-7-1 Конан. Минато-ку. Токио 108-0075. Япония Страна-производитель: Малайзия

 $1 \quad 2$ 1. Месяц 2. Год

## **Компоненты и элементы управления**

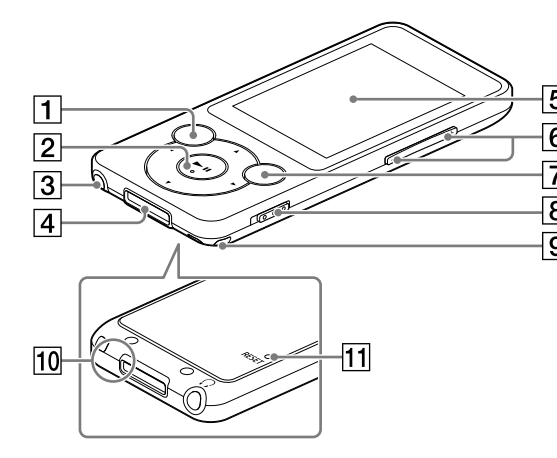

## $\overline{1}$  Кнопка ВАСК/НОМЕ

### $\boxed{2}$  5-позиционная кнопка\*

Кнопка **II** (воспроизведение/пауза/подтверждение)  $K$ нопки  $\blacktriangle$  $\leq$  Кнопки  $\blacktriangleleft$ / $\blacktriangleright$ 

## Разъем наушников

## Разъем WM-PORT

Подключение USB-кабеля (прилагается) или периферийных устройств (не прилагаются).

Нажмите для отображения меню параметров. Если нажать и удерживать нажатой эту кнопку, экран выключится и Walkman перейдет в режим ожидания.

### Микрофон

Используется для записи голоса.

## **11 Кнопка RESET**

Для нажатия используйте ручку или канцелярскую скрепку и т. д.

\*1 На кнопке имеются тактильные точки. Они помогают пользоваться кнопками.

#### **О регулировке громкости (только для стран/ регионов, соответствующих европейским директивам)**

Предупреждающий сигнал (звуковой) и предупреждение [Check the volume level] предназначены для защиты органов слуха при первом увеличении громкости выше определенного уровня \*1 . Предупреждающий сигнал и предупреждение можно отменить, нажав любую кнопку.

### Примечание

## **Меры предосторожности**

#### **Сведения о законах и товарных знаках**

Для получения информации о законах, нормативных положениях и авторских правах см. раздел "Важная информация" прилагаемого программного обеспечения. Для его прочтения необходимо установить прилагаемое программное обеспечение на компьютер.

#### **О наушниках**

- Избегайте пользоваться вашим устройством на большой громкости, так как длительное воспроизведение с большой громкостью может повлиять на ваш слух.
- При большой громкости внешние звуки могут быть не слышны. Избегайте прослушивания устройства в ситуациях, когда это может повлиять на слух, например, во время управления автомобилем или велосипедом.
- $\bullet$  Так как прилагаемы головные телефоны имеют конструкцию открытого типa, то звyки бyдyт cлышны чepeз головныe тeлeфоны. Cлeдyeт пpи зтом помнить, что нeльзя мeшaть звyкaми от aппapaтa дpyгим людям, нaxодящимcя pядом c Baми.

#### **Для клиентов в России**

#### **Год и месяц изготовления указаны на упаковке.**

Импортер на территории РФ: ЗАО "Сони Электроникс", 123103, Москва, Карамышевский проезд, 6, Россия

#### **Название и адрес организации, раположенной на территории РФ, уполномоченной принимать претензии от пользователей:**

ЗАО "Сони Электроникс", 123103,Москва,Карамышевский проезд, 6, Россия

#### **Дата изготовления устройства**

Год и месяц изготовления указаны на упаковке. Чтобы узнать дату изготовления, см. символ "P/D".

#### P/D: XX XXXX  $\sim$   $\sim$   $\sim$   $\sim$

#### **О наушниках-вкладышах**

Вкладыши плотно закрывают слуховые каналы. Поэтому имейте в виду, что существует риск повреждения органов слуха в случае высокого давления на вкладыши или резкого извлечения вкладышей из ушей. Соблюдайте осторожность, вынимая вкладыши из ушей после использования.

#### Самая последняя информация

При возникновении каких-либо вопросов или проблем, связанных с данным изделием, а также для получения дополнительной информации об устройствах, совместимых с этим изделием, посетите следующие веб-сайты. Для клиентов в США: http://www.sony.com/walkmansupport Для клиентов в Канаде: http://www.sony.ca/ElectronicsSupport/ Для клиентов в Латинской Америке: http://www.sony-latin.com/index.crp Для клиентов в Европе: http://support.sony-europe.com/dna/wm/ Для клиентов в странах Азии, Океании и Африки: http://www.sony-asia.com/support (английский) http://scs.sony.co.kr/walkman/ (корейский) http://service.sony.com.cn/KB/ (китайский упрощенный) http://service.sony.com.tw/ (китайский традиционный) Для клиентов в других странах и регионах: http://www.sony.co.jp/overseas/support/